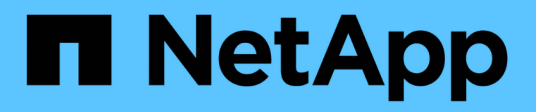

## **Commencez**

SANtricity 11.7

NetApp February 12, 2024

This PDF was generated from https://docs.netapp.com/fr-fr/e-series-santricity-117/sangetstarted/santricity-overview.html on February 12, 2024. Always check docs.netapp.com for the latest.

# **Sommaire**

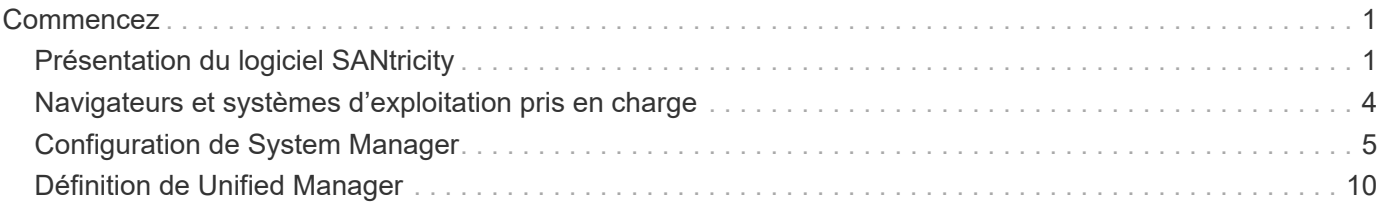

# <span id="page-2-0"></span>**Commencez**

## <span id="page-2-1"></span>**Présentation du logiciel SANtricity**

Les systèmes E-Series incluent le logiciel SANtricity pour le provisionnement du stockage et d'autres tâches.

Ce site explique comment utiliser les interfaces de gestion SANtricity suivantes :

- System Manager : interface Web utilisée pour gérer un contrôleur dans une baie de stockage.
- Unified Manager :- interface web utilisée pour afficher et gérer toutes les baies de stockage de votre réseau.

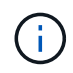

Les baies de stockage EF600 et EF300 ne prennent pas en charge la mise en miroir, les volumes fins ou les fonctionnalités de cache SSD.

## **SANtricity System Manager**

System Manager est un logiciel de gestion web intégré à chaque contrôleur. Pour accéder à l'interface utilisateur, pointez un navigateur vers l'adresse IP du contrôleur. Un assistant d'installation vous aide à commencer la configuration du système.

System Manager offre de nombreuses fonctionnalités de gestion :

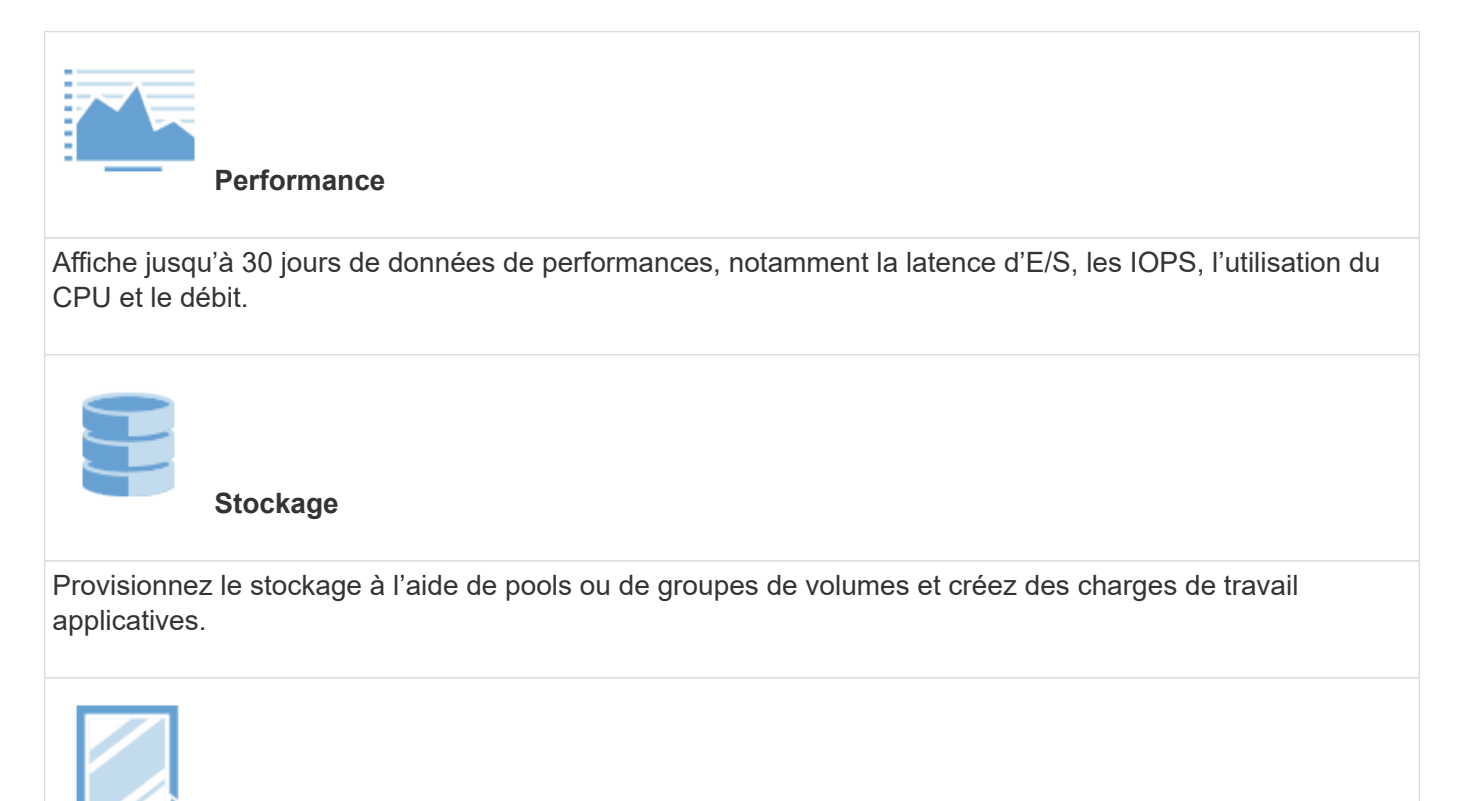

**Protection des données**

Effectuez des sauvegardes et des reprises après incident à l'aide des snapshots, de la copie de volume et de la mise en miroir à distance.

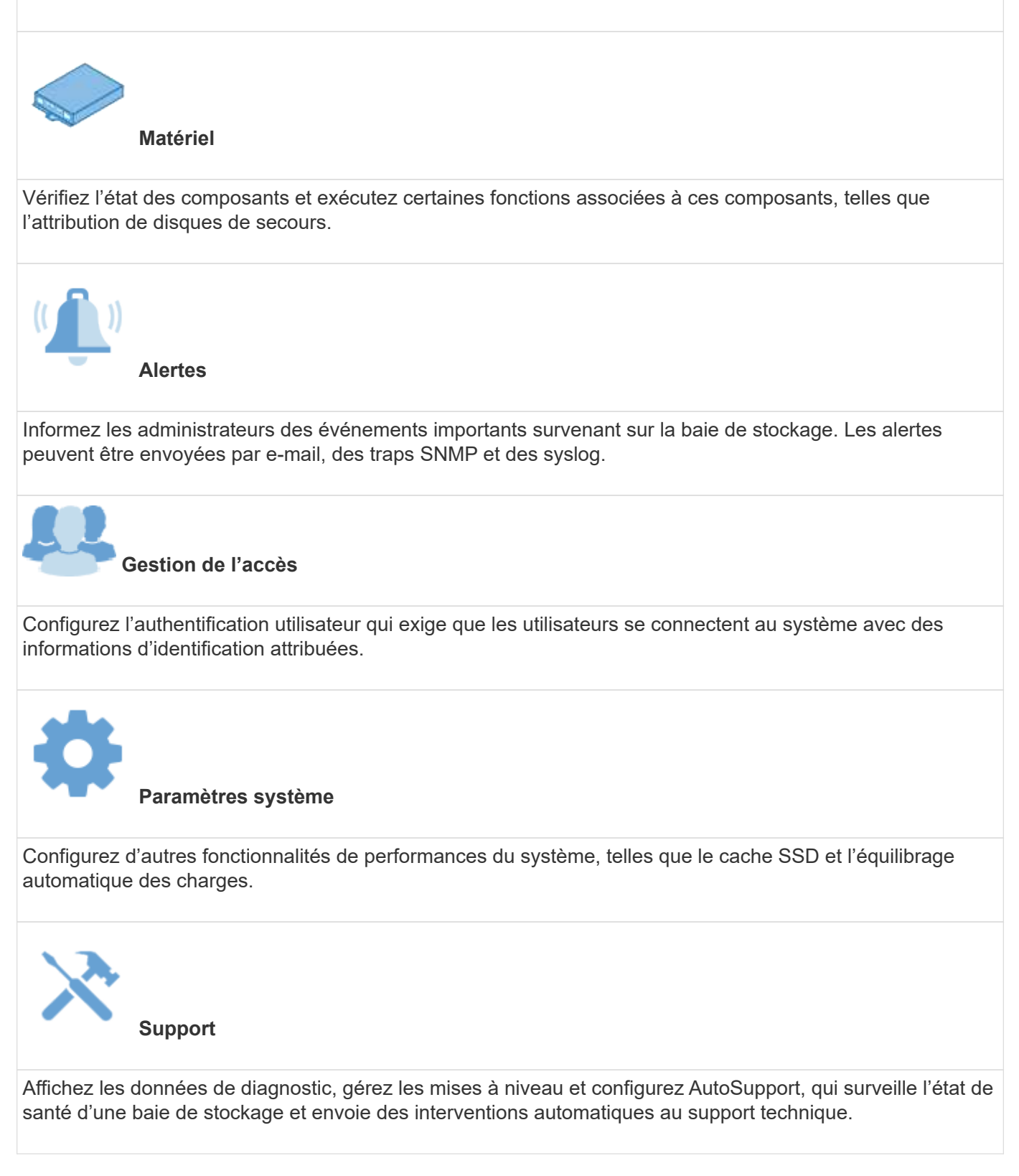

## **SANtricity Unified Manager**

Unified Manager est un logiciel en ligne utilisé pour gérer l'ensemble de votre domaine. Une vue centrale permet de voir l'état des baies E-Series et EF-Series les plus récentes, notamment les systèmes E2800,

EF280, EF300, E5700, EF570, Et EF600. Vous pouvez également effectuer des opérations par lots sur des matrices de stockage sélectionnées.

Unified Manager est installé sur un serveur de gestion avec le proxy de services Web. Pour accéder à Unified Manager, ouvrez un navigateur et entrez l'URL pointant vers le serveur sur lequel le proxy de services Web est installé.

Unified Manager offre de nombreuses fonctionnalités de gestion, notamment :

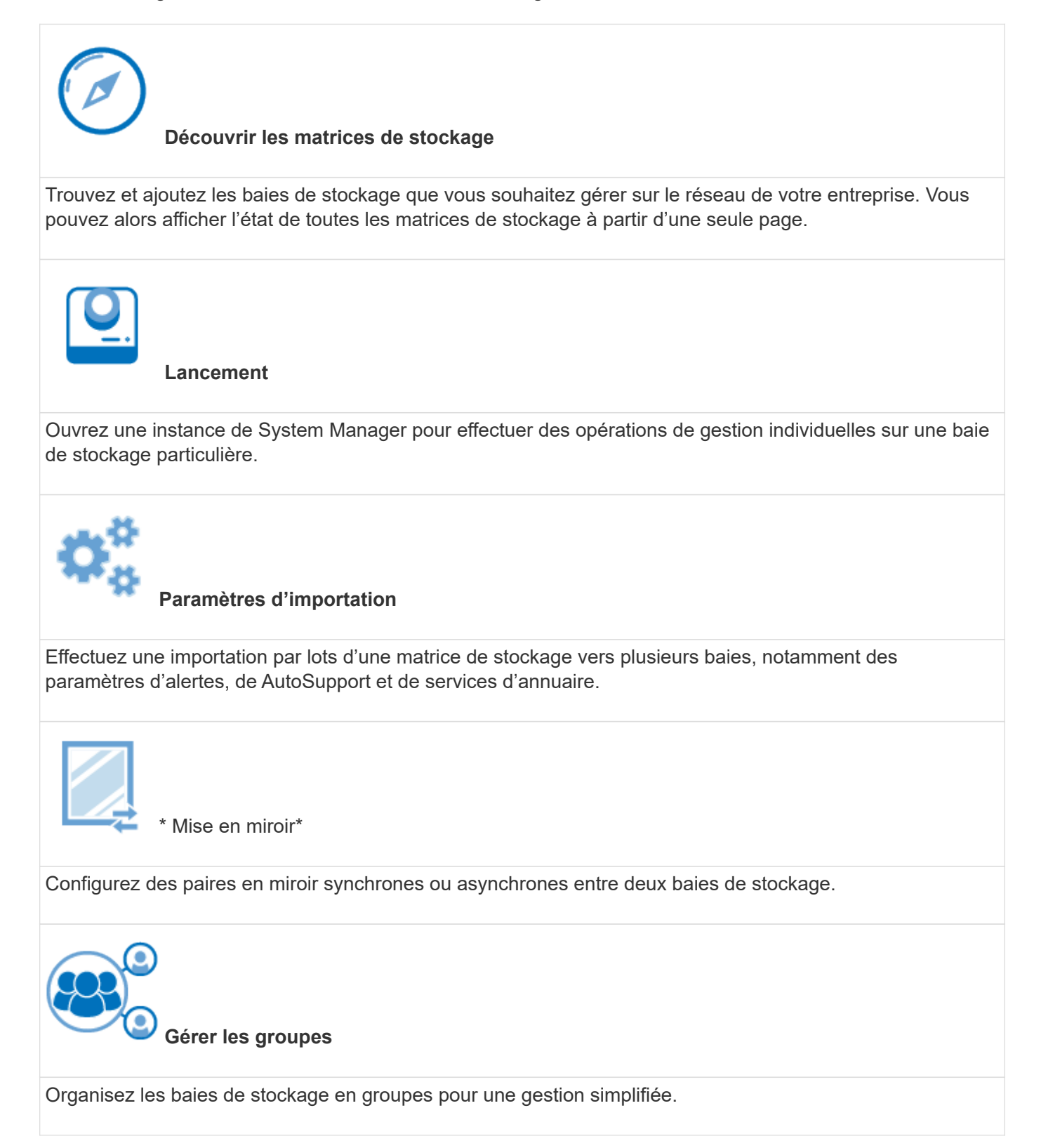

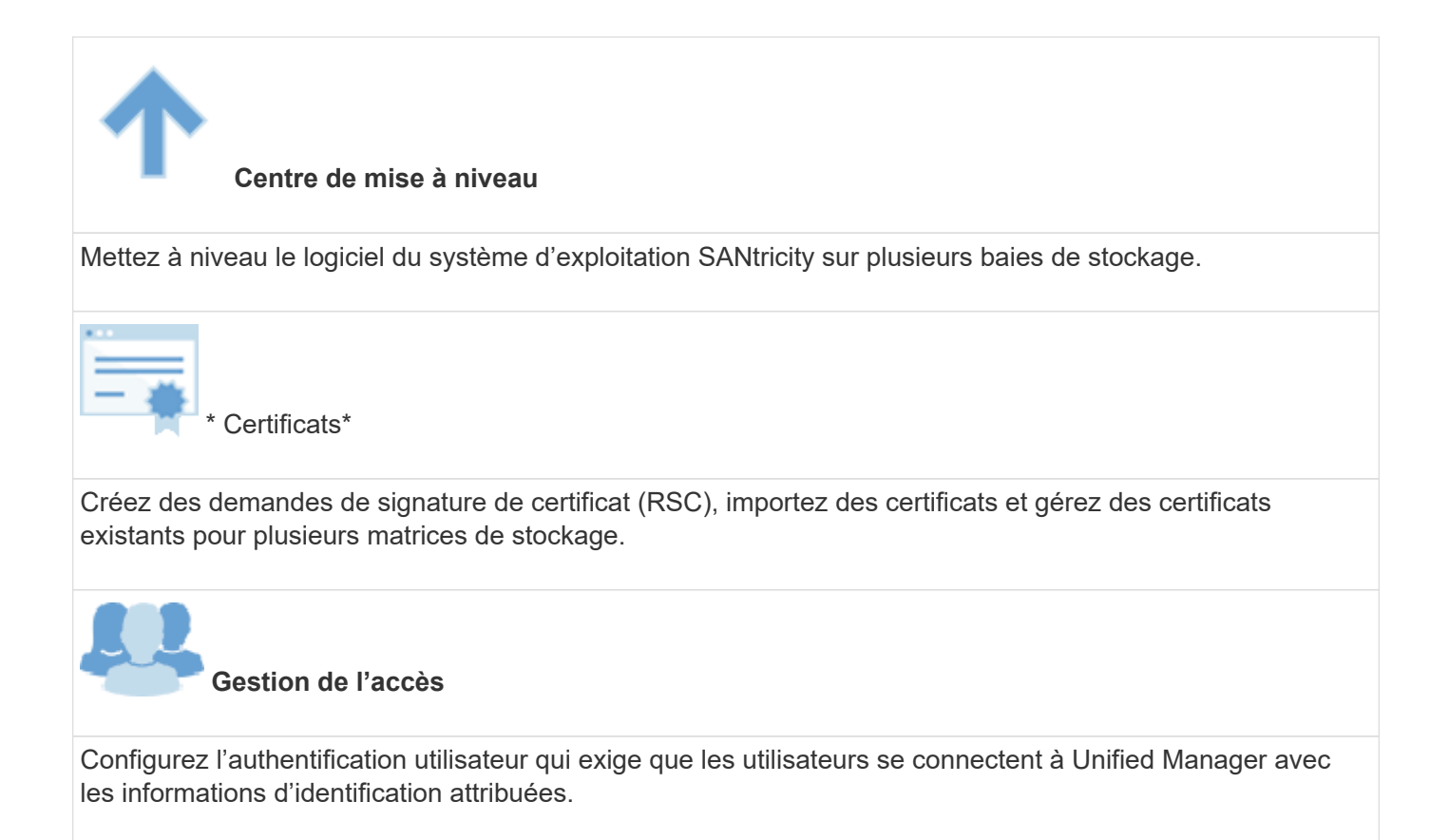

## <span id="page-5-0"></span>**Navigateurs et systèmes d'exploitation pris en charge**

Le logiciel SANtricity prend en charge plusieurs types de navigateurs et de systèmes d'exploitation.

## **Navigateurs**

Les navigateurs et versions suivants sont pris en charge.

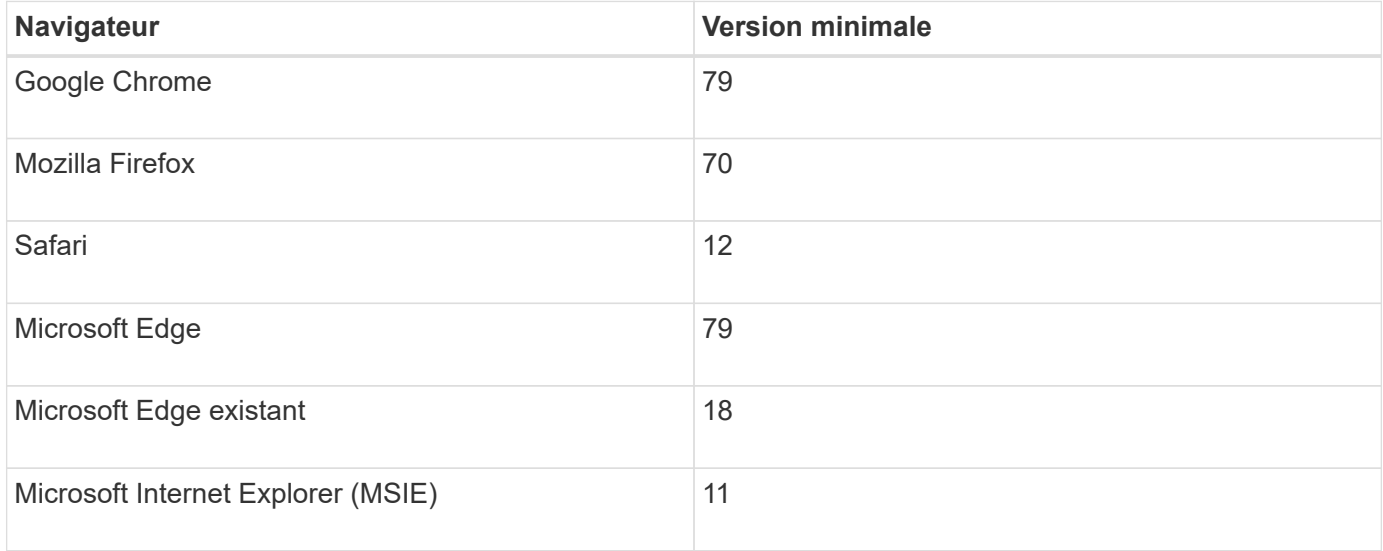

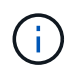

Pour Unified Manager, le proxy de services Web doit être installé et accessible au navigateur. Pour plus d'informations, voir ["Présentation du proxy de services Web SANtricity"](https://docs.netapp.com/us-en/e-series/web-services-proxy/index.html)

## **Systèmes d'exploitation**

Les systèmes d'exploitation et versions suivants sont pris en charge.

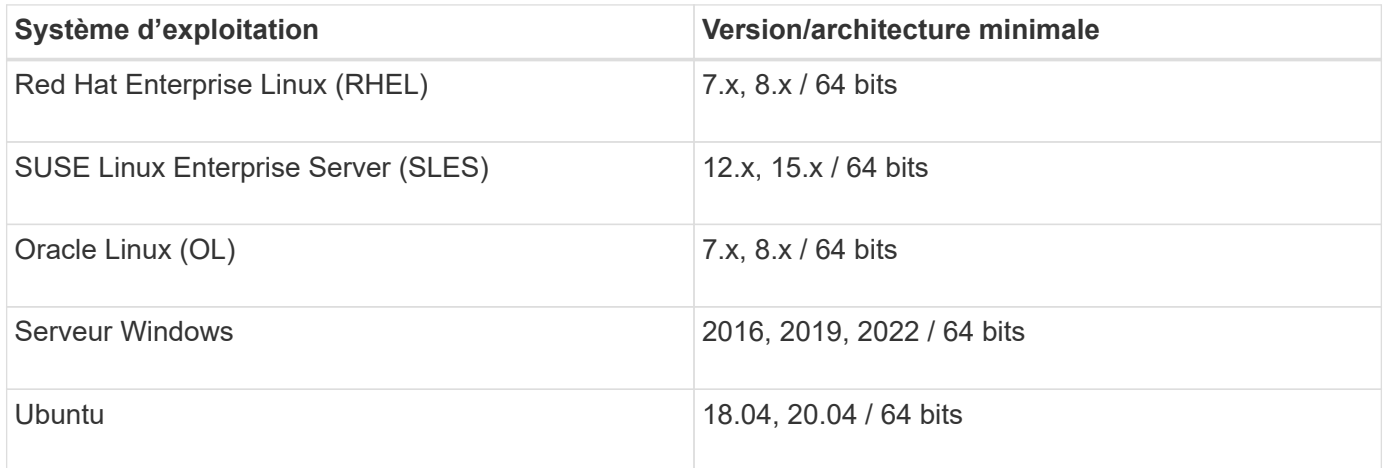

## <span id="page-6-0"></span>**Configuration de System Manager**

## **Accédez à System Manager**

Pour accéder à l'interface utilisateur de System Manager, pointez un navigateur vers l'adresse IP du contrôleur. Un assistant d'installation vous aide à commencer la configuration du système.

### **Avant de commencer**

- Installez et configurez votre matériel, comme décrit dans l'un des guides de configuration express :
	- ["Configuration Linux Express"](https://docs.netapp.com/us-en/e-series/config-linux/index.html)
	- ["Configuration VMware Express"](https://docs.netapp.com/us-en/e-series/config-vmware/index.html)
	- ["Configuration Windows Express"](https://docs.netapp.com/us-en/e-series/config-windows/index.html)
- Configurez une station de gestion répondant aux exigences suivantes :
	- Connecté à un réseau d'1 Gbit/s ou plus.
	- Connecté au même sous-réseau que les ports de gestion du stockage.
	- Utilisé comme station séparée, plutôt qu'comme hôte (E/S connecté) pour la gestion des données.
	- Configuration pour la gestion hors bande, dans laquelle une station de gestion du stockage envoie des commandes au système de stockage via les connexions Ethernet au contrôleur.
	- Configurer avec un navigateur pris en charge. Voir ["Navigateurs et systèmes d'exploitation pris en](#page-5-0) [charge"](#page-5-0).

#### **Étapes**

1. Depuis votre navigateur, saisissez l'URL suivante : https://<IPAddress>

IPAddress est l'adresse de l'un des contrôleurs de la baie de stockage.

La première fois que System Manager est ouvert sur une matrice qui n'a pas été configurée, l'invite définir le mot de passe administrateur s'affiche.

2. Entrez le mot de passe du Gestionnaire système pour le rôle admin dans les champs définir le mot de passe administrateur et confirmer le mot de passe, puis cliquez sur **définir le mot de passe**.

L'assistant d'installation démarre lors de la première connexion.

- 3. Utilisez l'assistant de configuration pour effectuer les tâches suivantes :
	- **Vérifier le matériel (contrôleurs et lecteurs)** vérifier le nombre de contrôleurs et de lecteurs dans la matrice de stockage. Attribuez un nom à la matrice.
	- **Vérifier les hôtes et les systèmes d'exploitation** vérifier les types d'hôte et de système d'exploitation auxquels la matrice de stockage peut accéder.
	- **Accept pools** acceptez la configuration de pool recommandée pour la méthode d'installation express. Un pool est un groupe logique de lecteurs.
	- **Configurer les alertes** permettre à System Manager de recevoir des notifications automatiques en cas de problème avec la matrice de stockage.
	- **Activer AutoSupport** surveille automatiquement l'état de santé de votre matrice de stockage et envoie des interventions au support technique.

Pour plus d'informations sur l'assistant d'installation, reportez-vous à la section ["Présentation de l'assistant](#page-7-0) [d'installation".](#page-7-0)

## <span id="page-7-0"></span>**Présentation de l'assistant d'installation**

Utilisez l'assistant d'installation pour configurer votre baie de stockage, y compris le matériel, les hôtes, les applications, les charges de travail Pools, alertes et AutoSupport.

### **Configuration initiale**

Lorsque vous ouvrez System Manager pour la première fois, l'assistant d'installation démarre. L'assistant d'installation vous invite à effectuer des tâches de configuration de base, telles que l'attribution d'un nom à votre baie de stockage, la configuration de vos hôtes, la sélection d'applications et la création de pools de stockage.

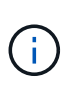

Avant de poursuivre la configuration initiale, accédez au Centre de mise à niveau (**support › Upgrade Center**) et vérifiez que votre logiciel SANtricity OS est à jour. Si nécessaire, effectuez une mise à niveau vers la dernière version et actualisez votre navigateur pour poursuivre l'installation. Pour plus d'informations, voir ["Présentation du centre de mise à niveau".](https://docs.netapp.com/fr-fr/e-series-santricity-117/sm-support/overview-upgrade-center.html)

Si vous annulez l'assistant, vous ne pouvez pas le relancer manuellement. L'assistant redémarre automatiquement lorsque vous ouvrez System Manager ou actualisez votre navigateur et *au moins une* des conditions suivantes est remplie :

- Aucun pool et groupe de volumes n'est détecté.
- Aucune charge de travail n'est détectée.
- Aucune notification n'est configurée.

## **Terminologie**

L'assistant d'installation utilise les termes suivants.

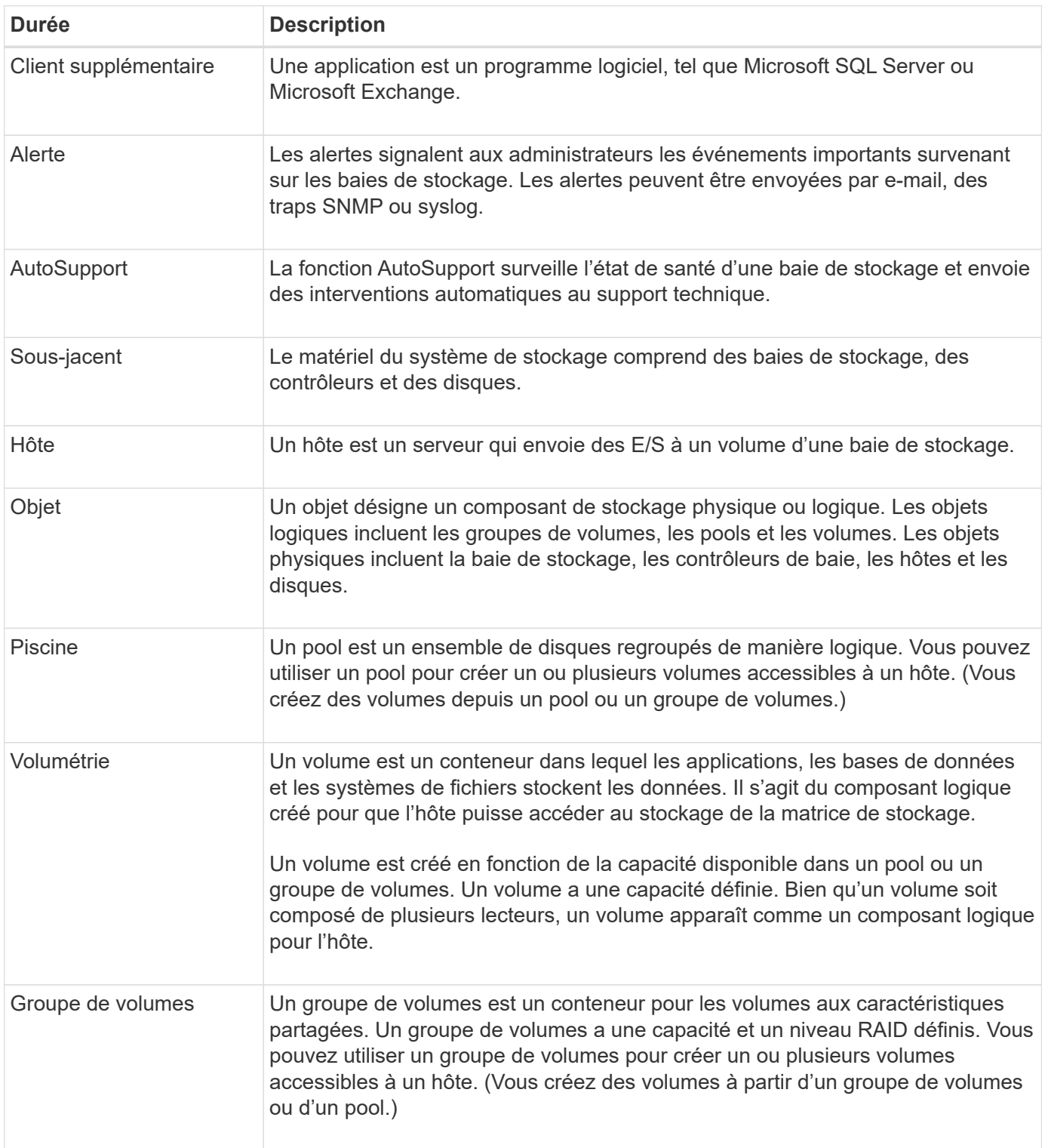

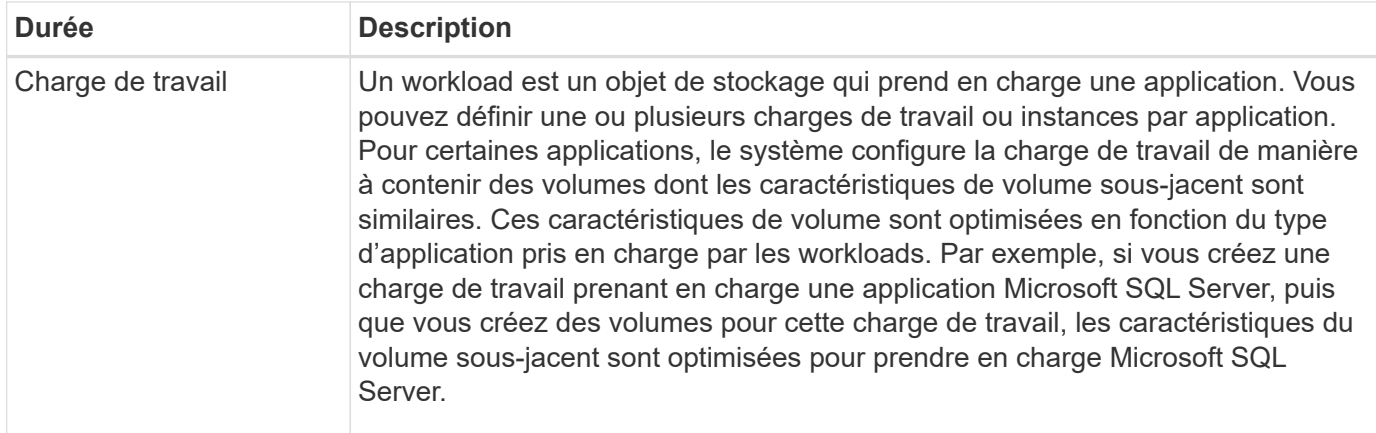

## **FAQ**

#### **Que faire si je ne vois pas tous mes composants matériels ?**

Si vous ne voyez pas tous les composants matériels dans la boîte de dialogue vérifier le matériel, un tiroir disque peut ne pas être connecté correctement, ou qu'un tiroir incompatible est installé dans la baie de stockage.

Vérifiez que tous les tiroirs disques sont correctement connectés. En cas de doute sur la compatibilité des tiroirs disques, contactez le support technique.

#### **Et si je ne vois pas tous mes hôtes ?**

Si vos hôtes connectés ne s'affichent pas, la détection automatique a échoué, les hôtes sont mal connectés ou aucun hôte n'est actuellement connecté.

Vous pourrez configurer les hôtes ultérieurement, une fois l'installation terminée. Vous pouvez créer des hôtes automatiquement ou manuellement comme suit :

- Si vous avez installé l'agent HCA (Host Context Agent) sur vos hôtes, le HCA transmet les informations de configuration de l'hôte à la matrice de stockage. System Manager configure automatiquement ces hôtes et les affiche dans l'assistant d'installation initiale. (HCA ne s'applique pas aux hôtes NVMe over Fabrics.)
- Vous pouvez créer manuellement des hôtes et associer les identificateurs de port hôte appropriés en accédant au **Storage › hosts**. Les hôtes qui ont été créés manuellement s'affichent également dans l'assistant **Configuration initiale**.
- La cible et l'hôte doivent être configurés pour le type de port hôte (par exemple, iSCSI ou NVMe over RoCE), ainsi qu'une session vers le stockage établi avant le fonctionnement de la détection automatique.

#### **En quoi l'identification des applications m'aide-t-elle dans la gestion de ma baie de stockage ?**

Lorsque vous identifiez des applications, System Manager recommande automatiquement une configuration de volume qui optimise le stockage en fonction du type d'application.

Grâce à l'optimisation des volumes par application, les opérations de stockage des données peuvent être plus efficaces. Des caractéristiques telles que le type d'E/S, la taille du segment, la propriété du contrôleur et le cache de lecture et d'écriture sont incluses dans la configuration du volume. De plus, vous pouvez afficher les

données de performances par application et par charge de travail afin d'évaluer la latence, les IOPS et la MIB/s des applications et de leurs charges de travail associées.

### **Qu'est-ce qu'une charge de travail ?**

Pour certaines applications de votre réseau, telles que SQL Server ou Exchange, vous pouvez définir une charge de travail qui optimise le stockage de cette application.

Un workload est un objet de stockage qui prend en charge une application. Vous pouvez définir une ou plusieurs charges de travail ou instances par application. Pour certaines applications, le système configure la charge de travail de manière à contenir des volumes dont les caractéristiques de volume sous-jacent sont similaires. Ces caractéristiques de volume sont optimisées en fonction du type d'application pris en charge par les workloads. Par exemple, si vous créez une charge de travail prenant en charge une application Microsoft SQL Server, puis que vous créez des volumes pour cette charge de travail, les caractéristiques du volume sous-jacent sont optimisées pour prendre en charge Microsoft SQL Server.

Lors de la création de volumes, le système vous invite à répondre aux questions relatives à l'utilisation d'un workload. Par exemple, si vous créez des volumes pour Microsoft Exchange, vous devez connaître le nombre de boîtes aux lettres dont vous avez besoin, les besoins moyens de vos boîtes aux lettres et le nombre de copies de la base de données que vous souhaitez. Le système utilise ces informations pour créer une configuration de volume optimale, qui peut être modifiée selon les besoins.

#### **Comment configurer la méthode de livraison pour AutoSupport ?**

Pour accéder aux tâches de configuration des méthodes de distribution AutoSupport, allez dans le menu :support[Centre de support], puis cliquez sur l'onglet **AutoSupport**.

Les protocoles suivants sont pris en charge : HTTPS, HTTP et SMTP.

### **Comment savoir si je dois accepter la configuration de pool recommandée ?**

L'acceptation ou non de la configuration de pool recommandée dépend de quelques facteurs.

Déterminez le type de stockage le mieux adapté à vos besoins en répondant aux questions suivantes :

- Préférez-vous plusieurs pools de plus petite capacité plutôt que les pools les plus importants ?
- Préférez-vous les groupes de volumes RAID par rapport aux pools ?
- Préférez-vous provisionner manuellement vos disques plutôt que de configurer votre système ?

Si vous avez répondu Oui à l'une de ces questions, envisagez de rejeter la configuration de pool recommandée.

### **System Manager n'a détecté aucun hôte. Que dois-je faire ?**

Si vos hôtes connectés ne s'affichent pas, la détection automatique a échoué, les hôtes sont mal connectés ou aucun hôte n'est actuellement connecté.

Vous pourrez configurer les hôtes ultérieurement, une fois l'installation terminée. Vous pouvez créer des hôtes automatiquement ou manuellement comme suit :

• Si vous avez installé l'agent HCA (Host Context Agent) sur vos hôtes, le HCA transmet les informations de

configuration de l'hôte à la matrice de stockage. System Manager configure automatiquement ces hôtes et les affiche dans l'assistant **Configuration initiale**. (HCA ne s'applique pas aux hôtes NVMe over Fabrics.)

- Vous pouvez créer manuellement des hôtes et associer les identificateurs de port hôte appropriés en accédant au **Storage › hosts**. Les hôtes qui ont été créés manuellement s'affichent également dans l'assistant **Configuration initiale**.
- La cible et l'hôte doivent être configurés pour le type de port hôte (par exemple, iSCSI ou NVMe over RoCE), ainsi qu'une session vers le stockage établi avant le fonctionnement de la détection automatique.

## <span id="page-11-0"></span>**Définition de Unified Manager**

## **Installez Unified Manager**

Unified Manager est inclus dans le proxy de services Web, un serveur API RESTful installé séparément sur un système hôte permettant de gérer les systèmes de stockage NetApp E-Series.

Pour installer le proxy de services Web et Unified Manager, consultez les instructions suivantes dans le centre de documentation E-Series et SANtricity :

- 1. ["Examinez les conditions d'installation et de mise à niveau"](https://docs.netapp.com/us-en/e-series/web-services-proxy/install-reqs-task.html)
- 2. ["Téléchargez et installez le fichier Web Services Proxy"](https://docs.netapp.com/us-en/e-series/web-services-proxy/install-wsp-task.html)

### **Accédez à Unified Manager**

Après avoir installé Web Services Proxy, vous pouvez accéder à Unified Manager pour gérer plusieurs systèmes de stockage dans une interface Web.

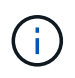

Pour les navigateurs pris en charge, reportez-vous à la section ["Navigateurs et systèmes](#page-5-0) [d'exploitation pris en charge".](#page-5-0)

#### **Étapes**

1. Ouvrez un navigateur et saisissez l'URL suivante :

http[s]://<server>:<port>/um

Dans cette URL, <server> Représente l'adresse IP ou le FQDN du serveur où le proxy de services Web est installé, et <port> Représente le numéro du port d'écoute (par défaut : 8080 pour HTTP ou 8443 pour HTTPS).

La page de connexion à Unified Manager s'ouvre.

2. Pour la première connexion, entrez admin pour le nom d'utilisateur, puis définissez et confirmez un mot de passe pour l'utilisateur admin.

Le mot de passe peut comporter jusqu'à 30 caractères.

Pour plus d'informations sur les utilisateurs et les mots de passe, voir ["Fonctionnement de Access](https://docs.netapp.com/fr-fr/e-series-santricity-117/um-certificates/how-access-management-works-unified.html) [Management"](https://docs.netapp.com/fr-fr/e-series-santricity-117/um-certificates/how-access-management-works-unified.html).

#### **Informations sur le copyright**

Copyright © 2024 NetApp, Inc. Tous droits réservés. Imprimé aux États-Unis. Aucune partie de ce document protégé par copyright ne peut être reproduite sous quelque forme que ce soit ou selon quelque méthode que ce soit (graphique, électronique ou mécanique, notamment par photocopie, enregistrement ou stockage dans un système de récupération électronique) sans l'autorisation écrite préalable du détenteur du droit de copyright.

Les logiciels dérivés des éléments NetApp protégés par copyright sont soumis à la licence et à l'avis de nonresponsabilité suivants :

CE LOGICIEL EST FOURNI PAR NETAPP « EN L'ÉTAT » ET SANS GARANTIES EXPRESSES OU TACITES, Y COMPRIS LES GARANTIES TACITES DE QUALITÉ MARCHANDE ET D'ADÉQUATION À UN USAGE PARTICULIER, QUI SONT EXCLUES PAR LES PRÉSENTES. EN AUCUN CAS NETAPP NE SERA TENU POUR RESPONSABLE DE DOMMAGES DIRECTS, INDIRECTS, ACCESSOIRES, PARTICULIERS OU EXEMPLAIRES (Y COMPRIS L'ACHAT DE BIENS ET DE SERVICES DE SUBSTITUTION, LA PERTE DE JOUISSANCE, DE DONNÉES OU DE PROFITS, OU L'INTERRUPTION D'ACTIVITÉ), QUELLES QU'EN SOIENT LA CAUSE ET LA DOCTRINE DE RESPONSABILITÉ, QU'IL S'AGISSE DE RESPONSABILITÉ CONTRACTUELLE, STRICTE OU DÉLICTUELLE (Y COMPRIS LA NÉGLIGENCE OU AUTRE) DÉCOULANT DE L'UTILISATION DE CE LOGICIEL, MÊME SI LA SOCIÉTÉ A ÉTÉ INFORMÉE DE LA POSSIBILITÉ DE TELS DOMMAGES.

NetApp se réserve le droit de modifier les produits décrits dans le présent document à tout moment et sans préavis. NetApp décline toute responsabilité découlant de l'utilisation des produits décrits dans le présent document, sauf accord explicite écrit de NetApp. L'utilisation ou l'achat de ce produit ne concède pas de licence dans le cadre de droits de brevet, de droits de marque commerciale ou de tout autre droit de propriété intellectuelle de NetApp.

Le produit décrit dans ce manuel peut être protégé par un ou plusieurs brevets américains, étrangers ou par une demande en attente.

LÉGENDE DE RESTRICTION DES DROITS : L'utilisation, la duplication ou la divulgation par le gouvernement sont sujettes aux restrictions énoncées dans le sous-paragraphe (b)(3) de la clause Rights in Technical Data-Noncommercial Items du DFARS 252.227-7013 (février 2014) et du FAR 52.227-19 (décembre 2007).

Les données contenues dans les présentes se rapportent à un produit et/ou service commercial (tel que défini par la clause FAR 2.101). Il s'agit de données propriétaires de NetApp, Inc. Toutes les données techniques et tous les logiciels fournis par NetApp en vertu du présent Accord sont à caractère commercial et ont été exclusivement développés à l'aide de fonds privés. Le gouvernement des États-Unis dispose d'une licence limitée irrévocable, non exclusive, non cessible, non transférable et mondiale. Cette licence lui permet d'utiliser uniquement les données relatives au contrat du gouvernement des États-Unis d'après lequel les données lui ont été fournies ou celles qui sont nécessaires à son exécution. Sauf dispositions contraires énoncées dans les présentes, l'utilisation, la divulgation, la reproduction, la modification, l'exécution, l'affichage des données sont interdits sans avoir obtenu le consentement écrit préalable de NetApp, Inc. Les droits de licences du Département de la Défense du gouvernement des États-Unis se limitent aux droits identifiés par la clause 252.227-7015(b) du DFARS (février 2014).

#### **Informations sur les marques commerciales**

NETAPP, le logo NETAPP et les marques citées sur le site<http://www.netapp.com/TM>sont des marques déposées ou des marques commerciales de NetApp, Inc. Les autres noms de marques et de produits sont des marques commerciales de leurs propriétaires respectifs.